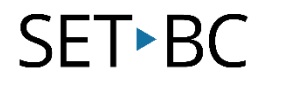

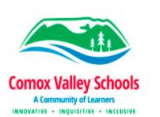

# **On-Screen Keyboard with Word Prediction (Windows 10)**

## **Introduction**

On-Screen Keyboard is an accessibility feature built into Windows. Once enabled, users can enter text without the need to shift focus between the keyboard and screen. On-Screen Keyboard also gives the user the option of using word prediction function on the keyboard.

### **Learning Objectives**

Completion of this tutorial will give you experience with the following:

- Enable On-Screen Keyboard
- Interact with On-Screen Keyboard's word prediction function
- Select user options within On-Screen Keyboard

#### **This tutorial assumes**

That you are running a Windows computer

#### **Case Study**

- (1) Elyssa is a grade 6 student that has difficulty shifting her focus between the keyboard and the computer screen. As a result, she often gets "lost" when shifting her attention from typing on the keyboard, to reading on the screen. Using On-Screen Keyboard enables Elyssa to keep her focus on the screen.
- (2) Colin is a grade 10 student who uses an electric wheelchair for mobility. He is adept with joystick controls, but is unable to access a conventional computer keyboard. Using On-Screen Keyboard with a joystick input device, he is able to independently enter text with independence.

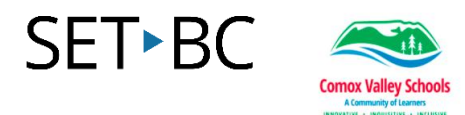

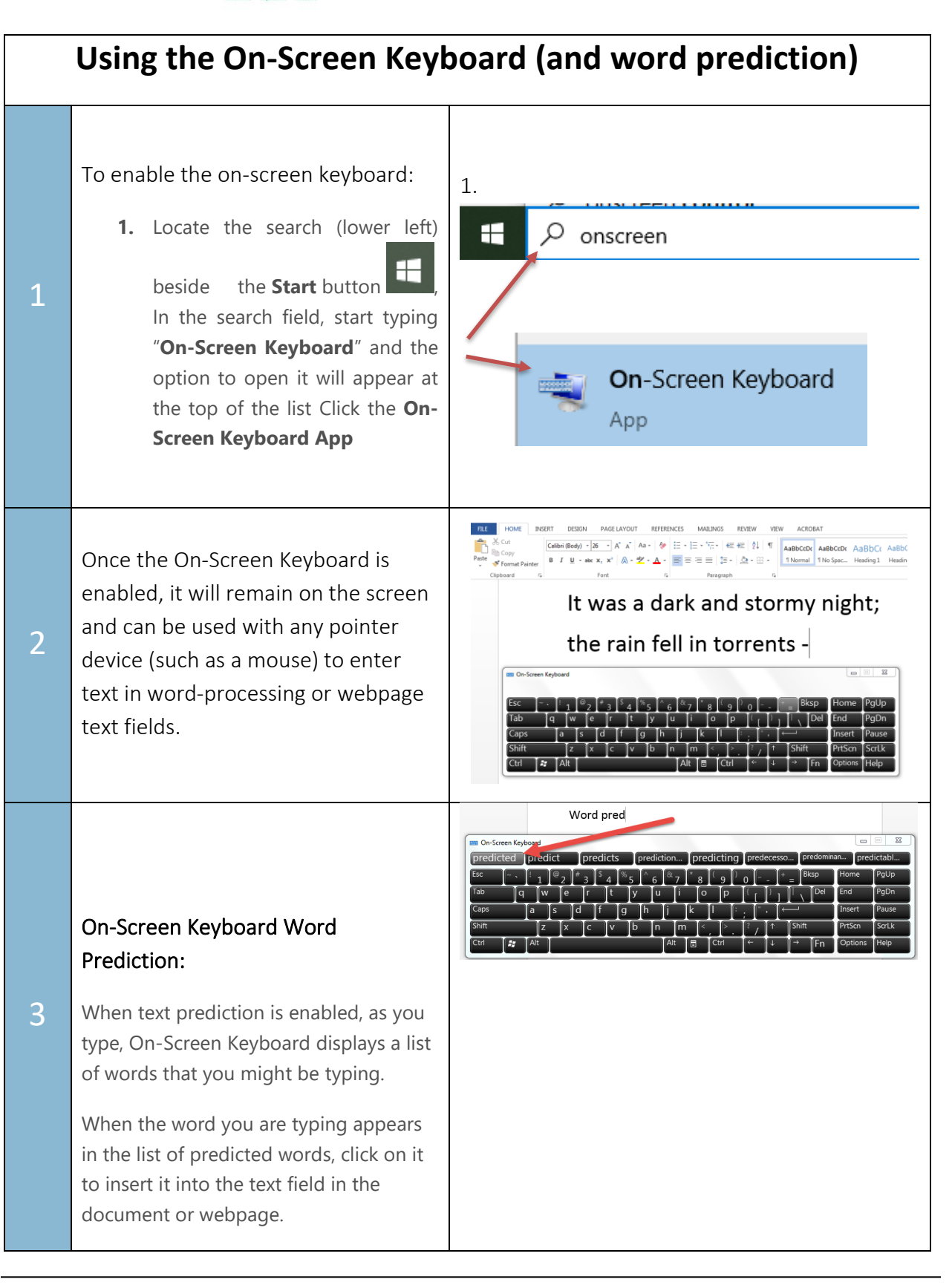

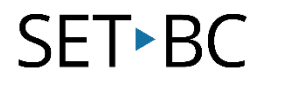

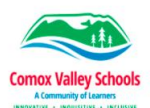

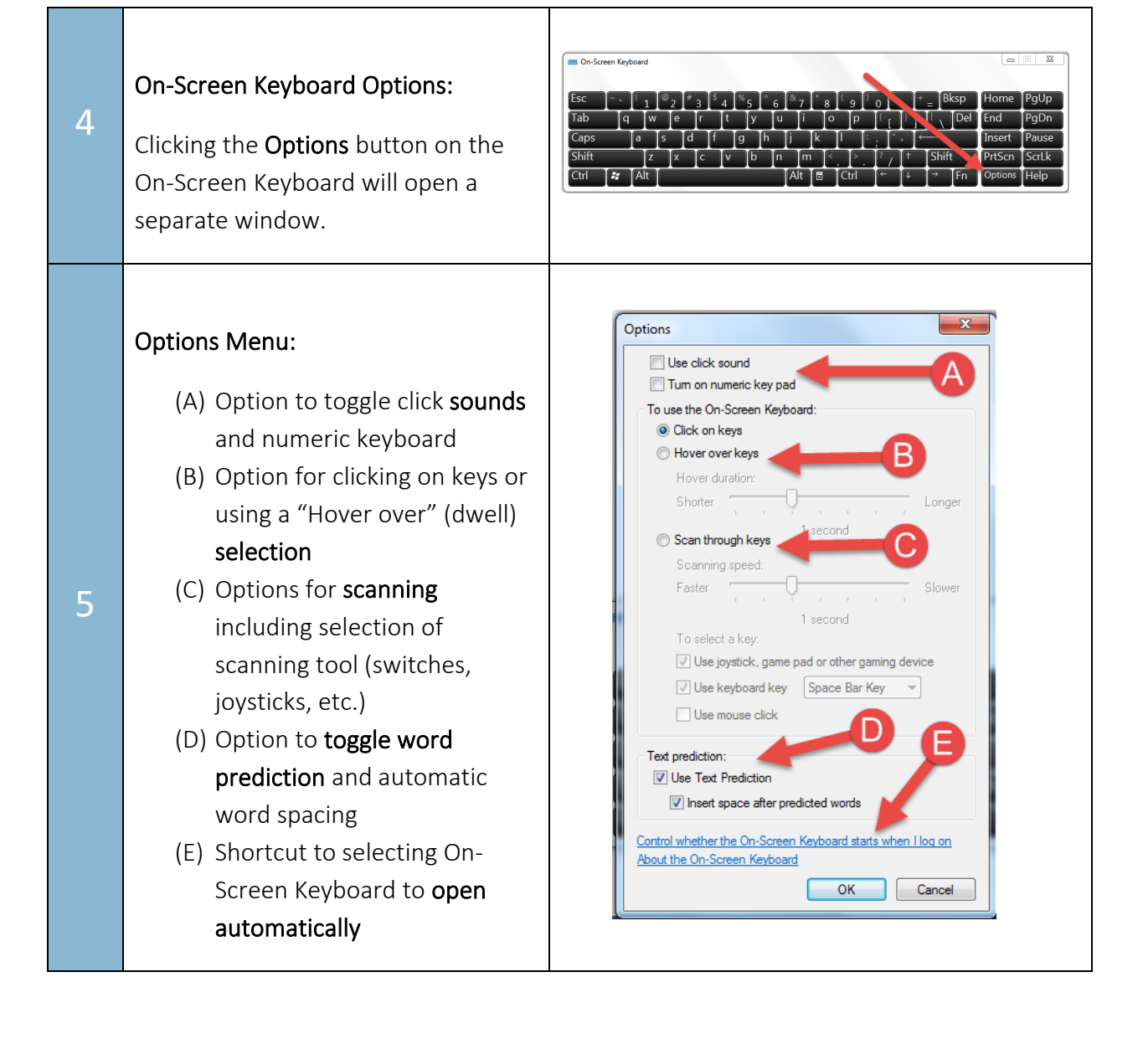

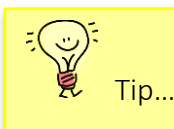

 For students who have trouble tracking between screen and keyboard, On-Screen Keyboard keeps focus in one place.

Word prediction can enhance both speed and accuracy for students that struggle with keyboarding.